# **Employee Address Labels 30up Report**

Last Modified on 04/18/2024 3:54 pm CDT

### **Purpose**

A printable report designed to be printed on Avery 5160 label template.

## **Where You Can Run this Report**

This report can be run in Enterprise under All Options > reports. Select the Employee Info category on the left.

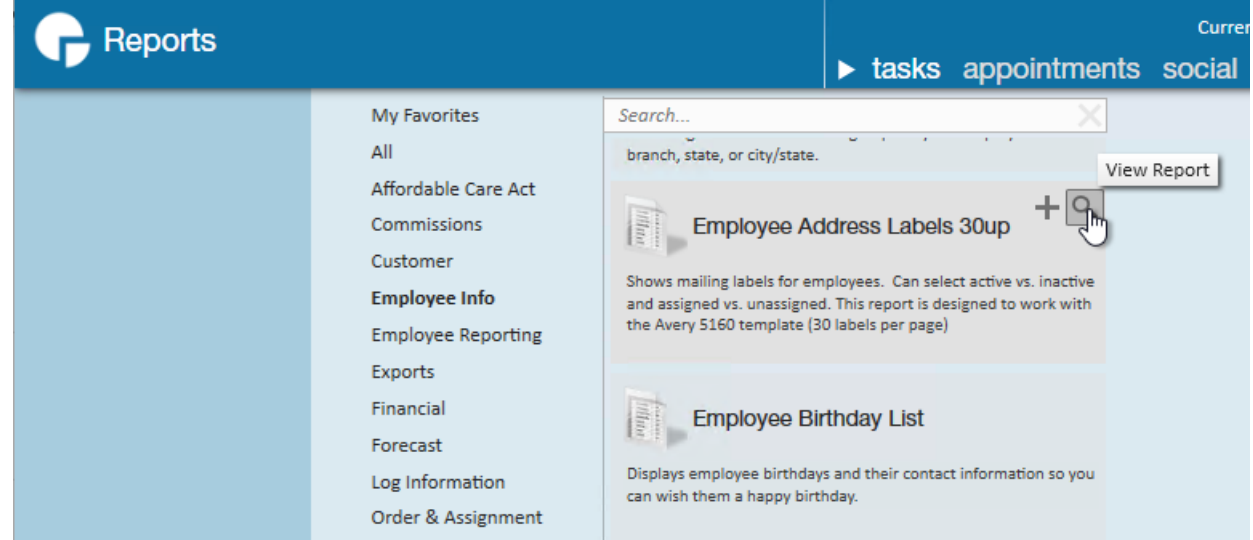

You can also run this report in Beyond under B menu > Reports. Select All Reports and search by report name or report group of employee info.

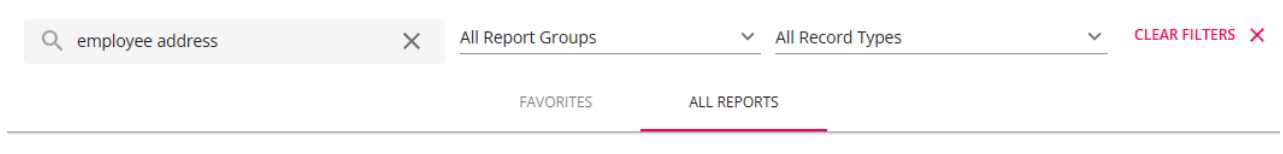

#### **Parameters**

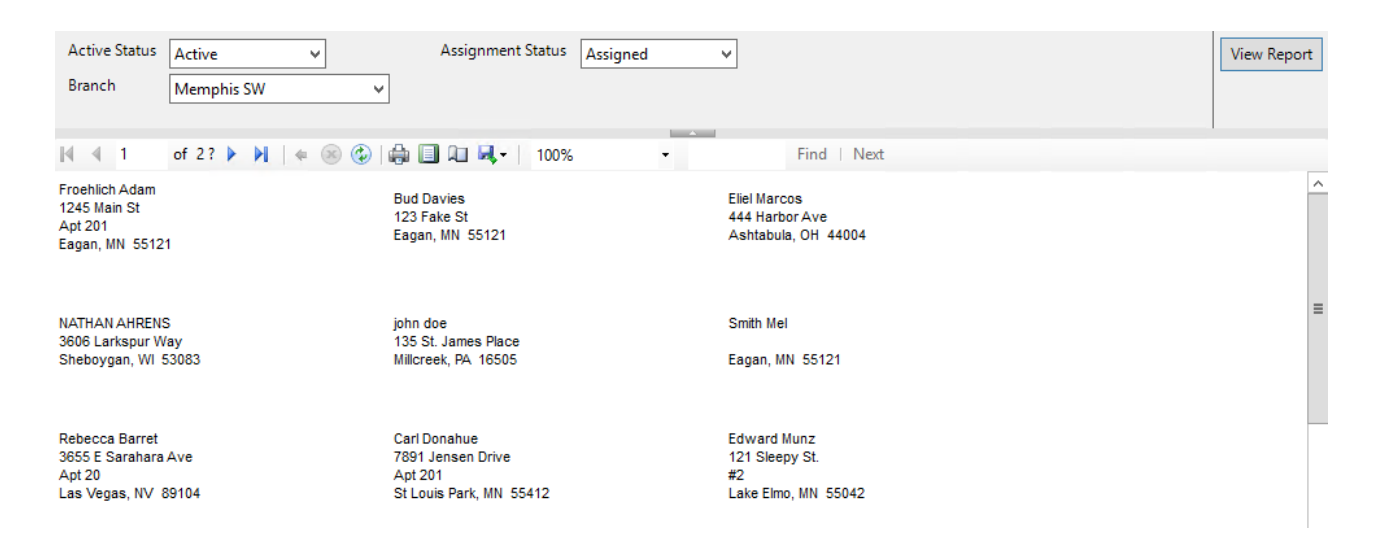

- 1. **Active Status**: Allows you to choose if you want to view only active, in active or all employees.
- 2. **Assignment Status:** Allows you to choose if you want to view only assigned, unassigned or all employees.
- 3. **Branch:** A drop down list of all branches in the user's current hierarchy. Is a multi-value parameter so they can select all branches, just one specific branch or any combination of different branches in the list.

# **Related Articles**